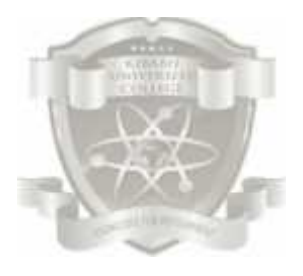

**KIBABII UNIVERSITY COLLEGE** *(A Constituent College of MasindeMuliro University of Science Technology)* P.O. Box 1699-50200 Bungoma, Kenya Tel. 020-2028660/0708-085934/0734-831729 E-mail: enquiries@kibabiiuniversity.ac.ke

# **UNIVERSITY REGULAR EXAMINATIONS 2013/2014 ACADEMIC YEAR**

## **SEMESTER EXAMINATION**

**FOR THE CERTIFICATE IN INFORMATION TECHNOLOGY**

**COURSE CODE: DIT 052**

**COURSE TITLE:** RAPID APPLICATION PROGRAMMING

**DATE: 18TH AUGUST, 2014 TIME: 9:00A.M.-11:00A.M.**

**INSTRUCTIONS**

ANSWER **QUESTION ONE** AND ANY OTHER TWO

a) Define the following as used in visual basic programming: i. Variable ii. Procedure iii. Parameter iv. DAO v. ADODC (10 Marks) b) Using an example, explain the following visual basic control structures: i. goto ii. Do...Loop Until iii. Select... Case (9 Marks) c) Using a nested control structure, write a program that populates a two-dimensional array (5 Marks)

## Q2.

- a) Using appropriate examples where necessary, describe any three ways of connecting a visual basic program to the database (9 Marks)
- b) In each of the above ways, describe one advantage and disadvantage. (6 Marks)
- c) Stating any two locktype examples, illustrate why locking database records is important (5 Marks)

## Q3.

Given the following information, in an upcoming health center, patient is required to first report at the registry where the patient details are taken. The patient is then send to the consultancy room where the consultant takes the patient's symptoms, makes a diagnosis, prescribes medication then sends him/her to the pharmacy. From the pharmacy, the patient clears with the accounts before leaving.

- i) Draw illustrative interfaces that would capture the described scenario (3 Marks)
- ii) Write a program that would connect to the database through the ODBC data Sources (3Marks)
- iii) Write a procedure that would
	- i) Add records
	- ii) Edit records
	- iii) Search for a record

## Q1.

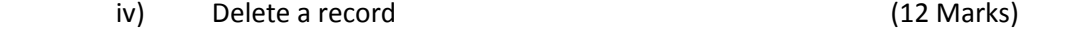

#### Q4.

Using appropriate examples, describe the program development life cycle. (18 Marks)

#### Q5

### a) Discuss the output of the following program

Dim FirstObjectValue As Object Dim SecondObjectValue As Object

Dim ThirdObjectValue As Object

Set FirstObjectValue = CreateObject("Excel.Application")

Set SecondObjectValue = FirstObjectValue.Open(App.Path & "\test.xls", True)

With ThirdObjectValue.Sheets(1)

.Activate  $Text1.Text = .Cells(1, 1).Value$  $Text2.Text = .Cells(1, 2).Value$  $Texts.Text = .Cells(1, s).Value$  (5 Marks)

b) Using examples, illustrate how a programmer can switch between datatypes in Visual Basic (8 Marks)

c) Describe the qualities of a good program (5 Marks)